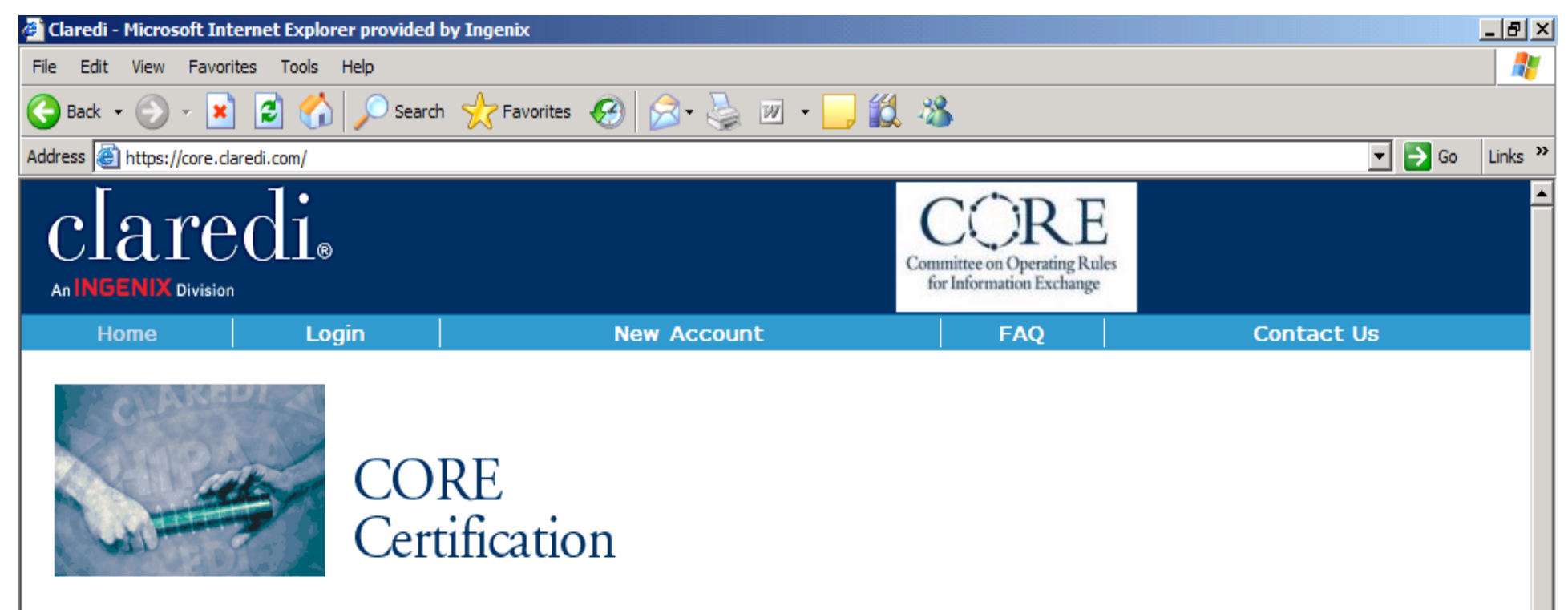

#### Test and prepare to receive CORE certification.

Claredi provides the most effective method to test and demonstrate compliance with the CORE certification requirements, a CAQH initiative.

The Claredi CORE site allows you to conduct a comprehensive test of your eligibility system to make sure you meet the requirements specified by CORE. Claredi has created a process that takes you step by step through the CORE requirements. This process is designed to help you obtain the CORE certification and uncover any potential problems and differences between your eligibility system and the CORE requirements. At the end of the certification process you will be ready to submit your CORE Seal application with all appropriate documentation, included testing results, to CORE as the final step in seeking CORE certification. This web site will quide you, step by step, in meeting each of the certification criteria.

Click on "New Account" on the menu at the top of this page to get started.

In addition to the CORE certification process, Claredi offers the Claredi Classic certification and testing process for HIPAA compliance; the Faciledi system for on-site HIPAA transaction validation, routing, and reporting; the Connectivedi system as your electronic data gateway; and a complete set of products and services to help you manage the interoperability of your data interchanges.

Copyright @ 2007 Ingenix. All rights reserved. | Privacy

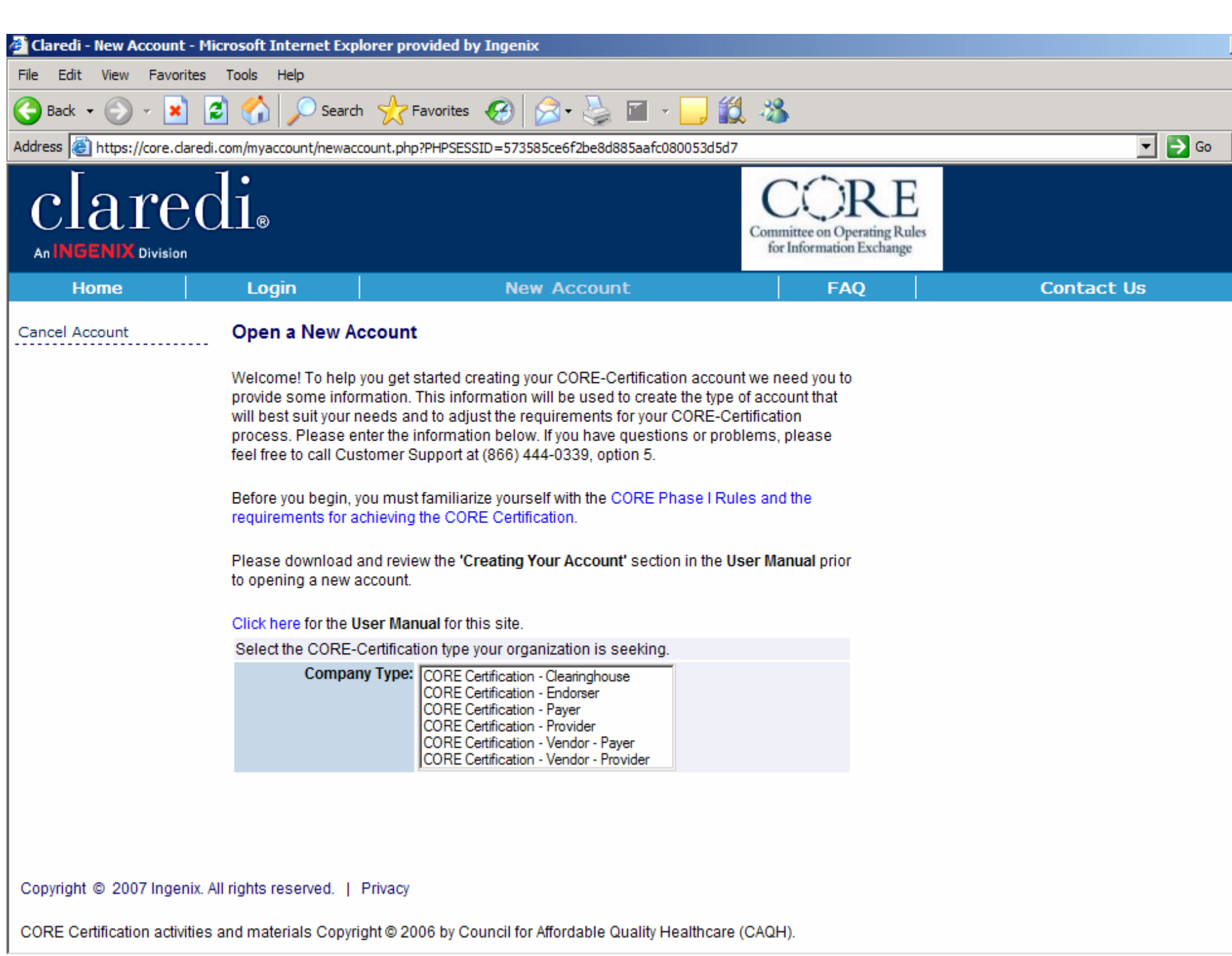

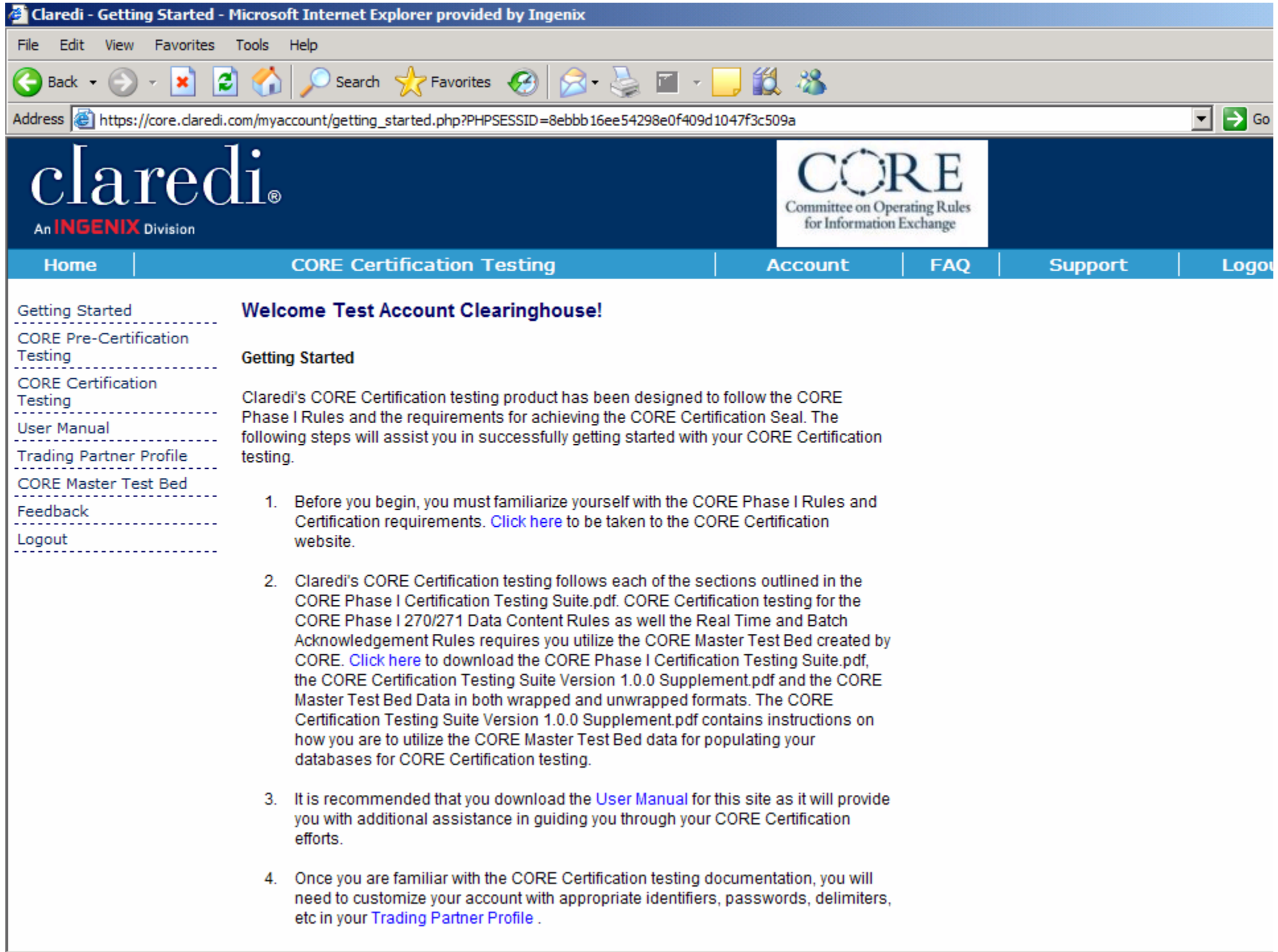

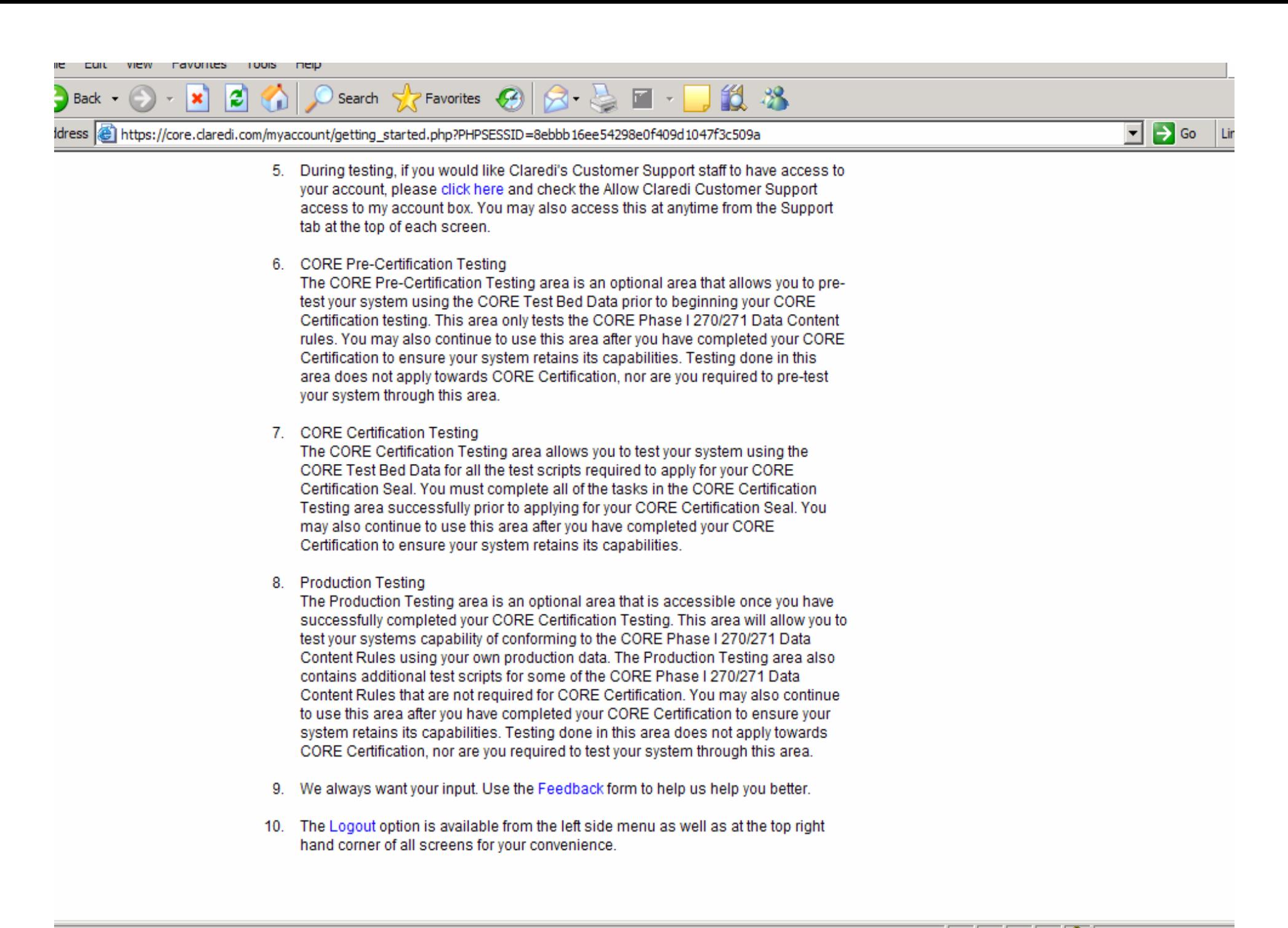

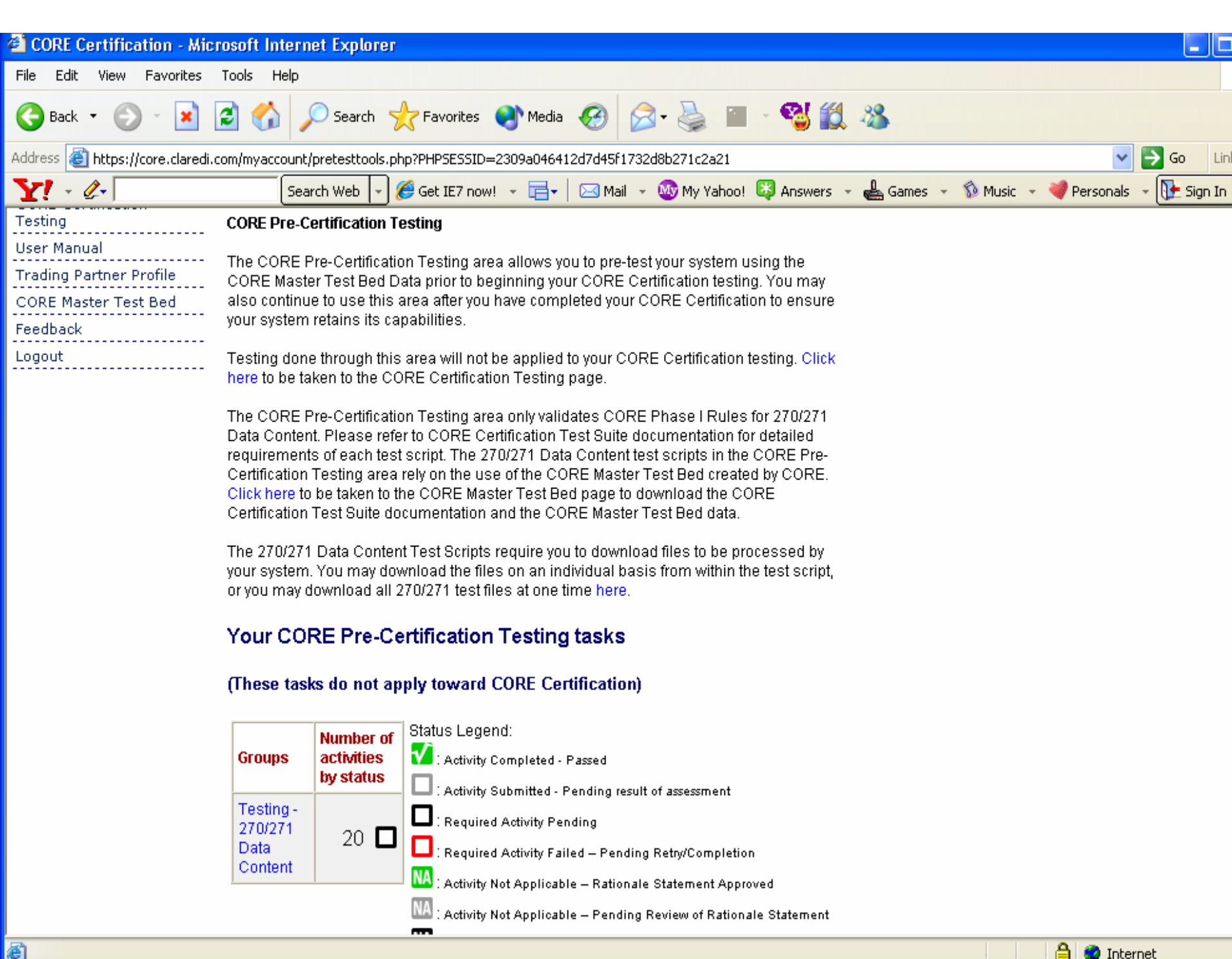

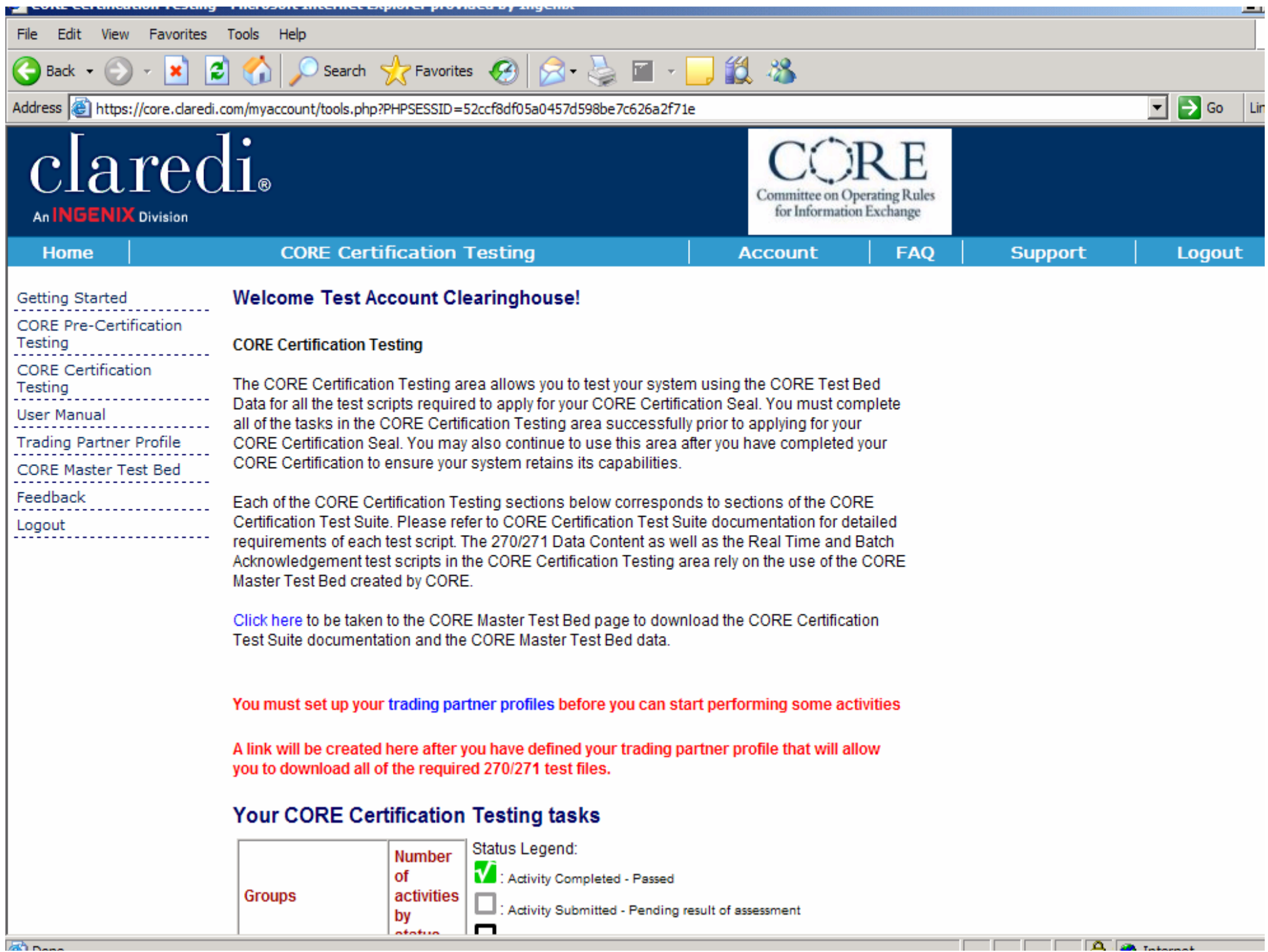

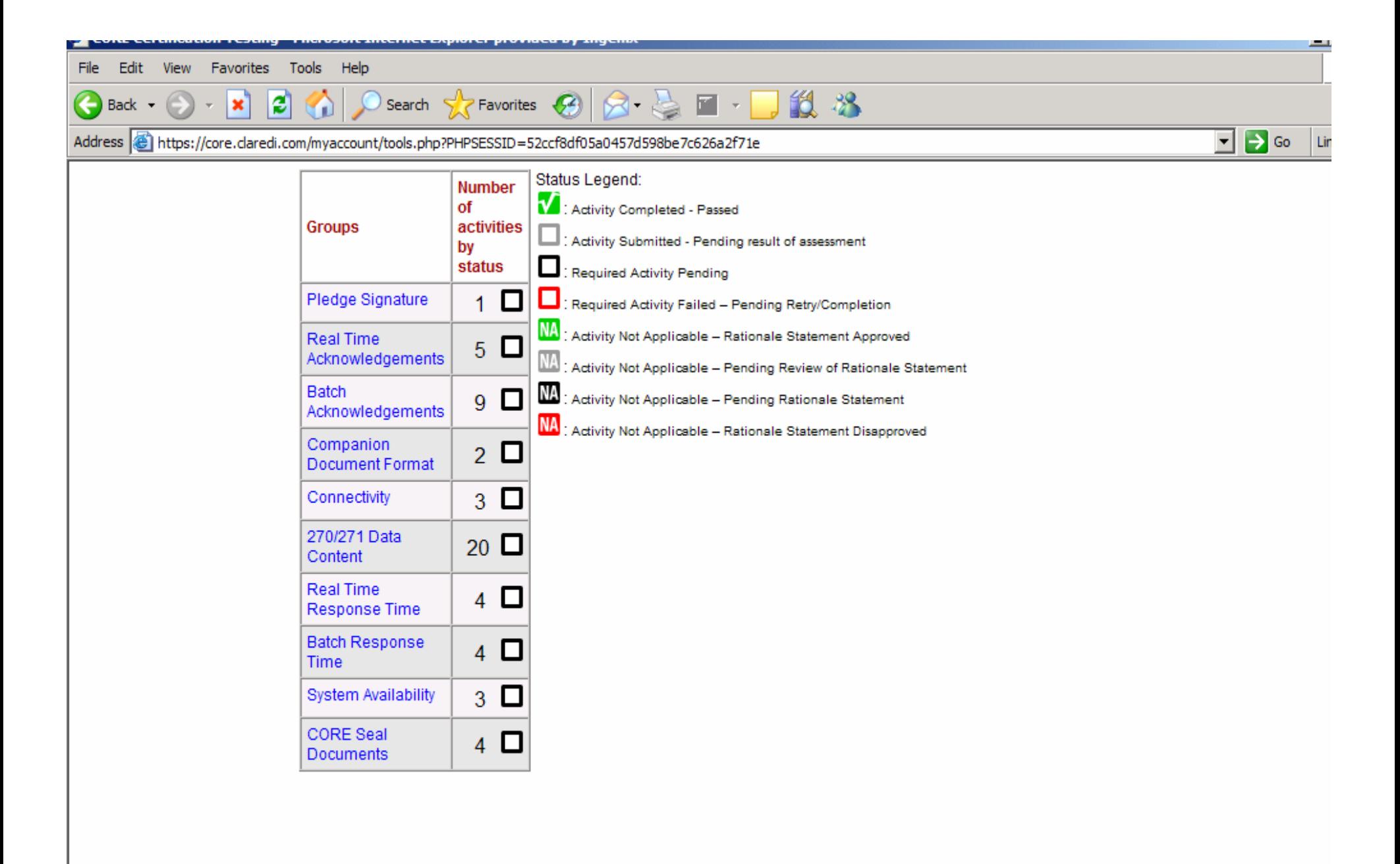

 $\overline{\mathbf{a}}$   $\overline{\mathbf{a}}$   $\overline{\mathbf{a}}$ 

Copyright @ 2007 Ingenix. All rights reserved. | Privacy

CORE Certification activities and materials Copyright @ 2006 by Council for Affordable Quality Healthcare (CAQH).

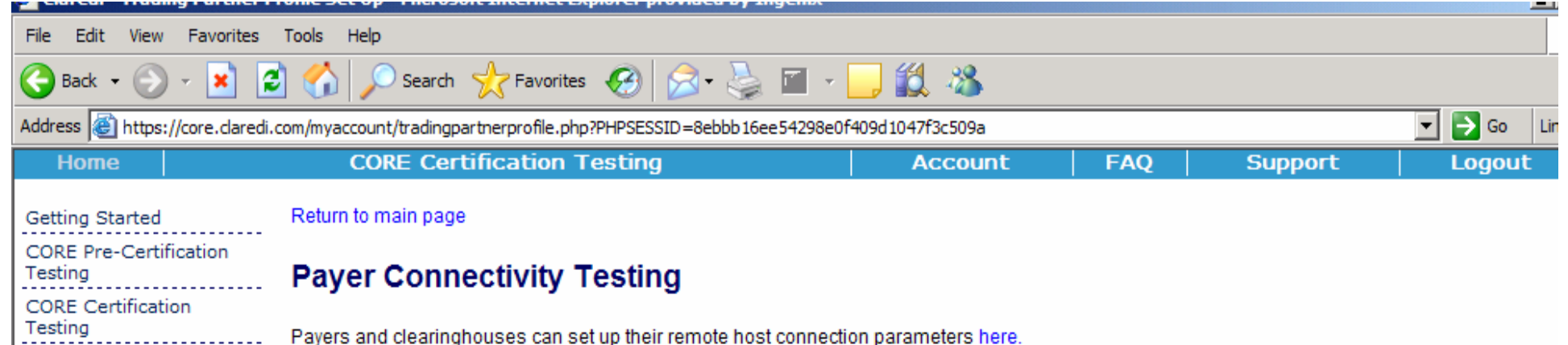

Health Plan Subscriber ID Routing Prefix ... More Info

#### **Trading Partner Profile**

**User Manual** 

Feedback

Logout

Trading Partner Profile CORE Master Test Bed

The Claredi CORE Certification system allows you to define the trading partner information used to populate the test files with data that will work with y

In order to allow you to test your system with real-world trading partner information you can modify any of the information below to meet your system re example, if you are a Health Plan and require your Interchange Receiver ID to be your Federal Tax ID number, you would select the Interchange Receiv ISA07 to "30" from the drop-down list and enter your Federal Tax ID number in the Interchange Receiver ID for ISA08. For additional information about 1 and Application Sender and Receiver IDs and the associated codes, see the X12N 004010X092 270/271 Implementation Guide Appendix B.

Values for ISA06 and ISA08 can be from 1 to 15 characters in length. Claredi will space fill any needed characters to ensure ISA06 and ISA08 meet the requirements.

You may also choose to leave any or all of the default values for your test files.

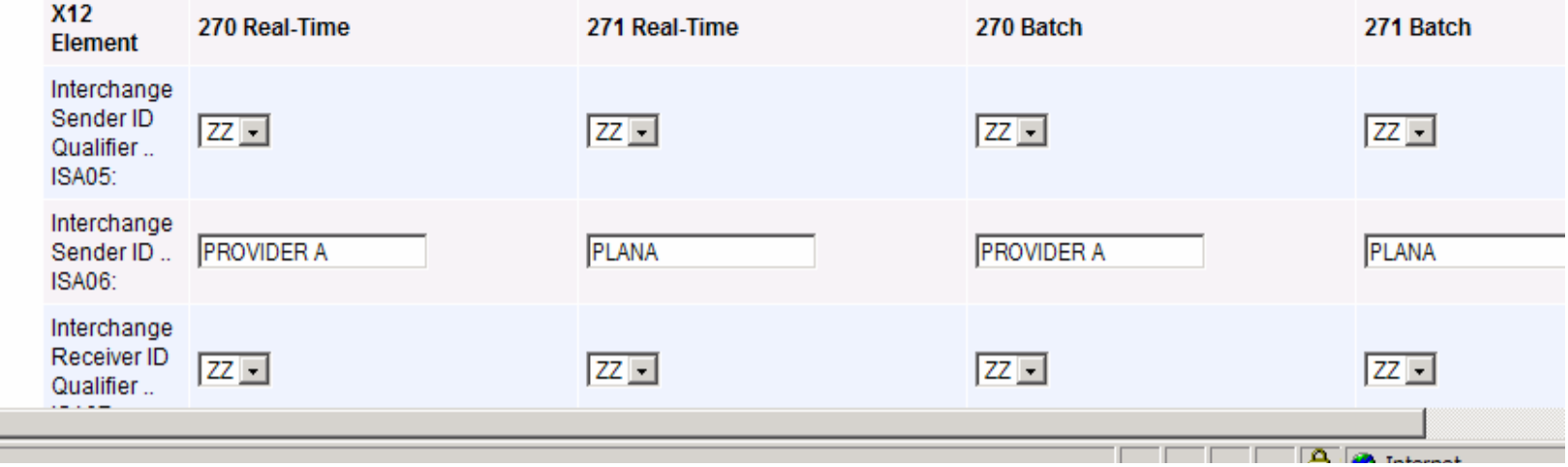

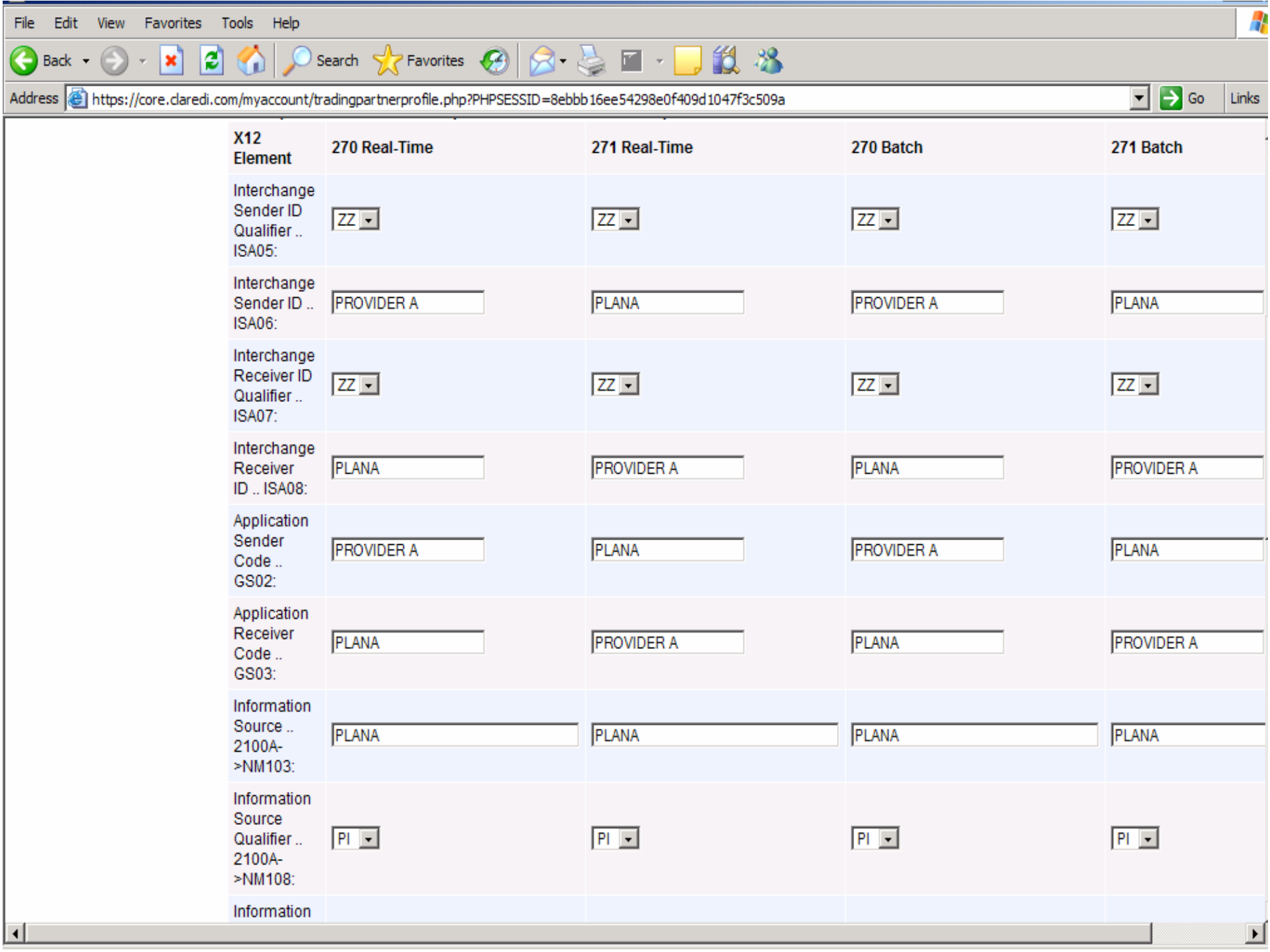

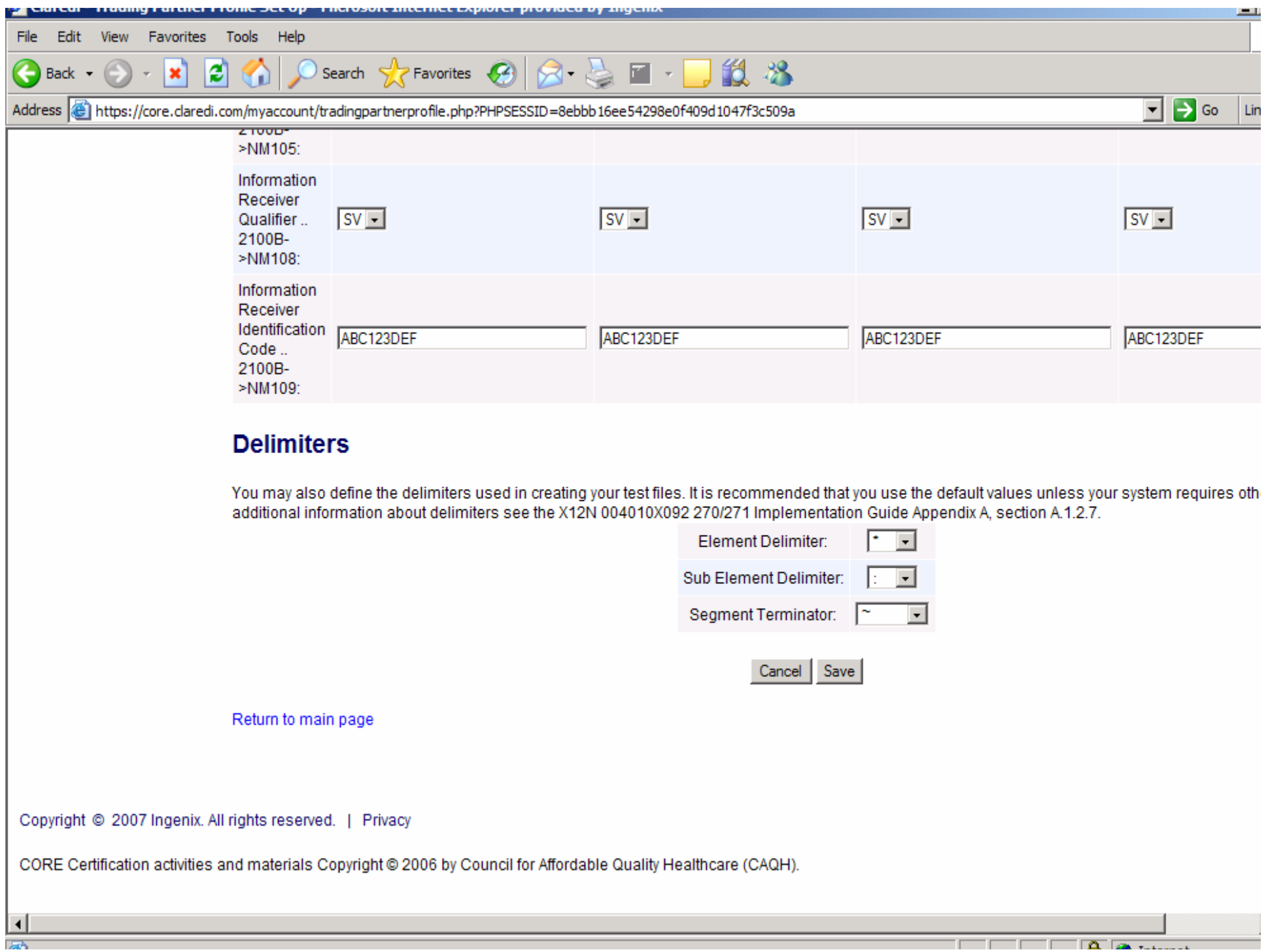

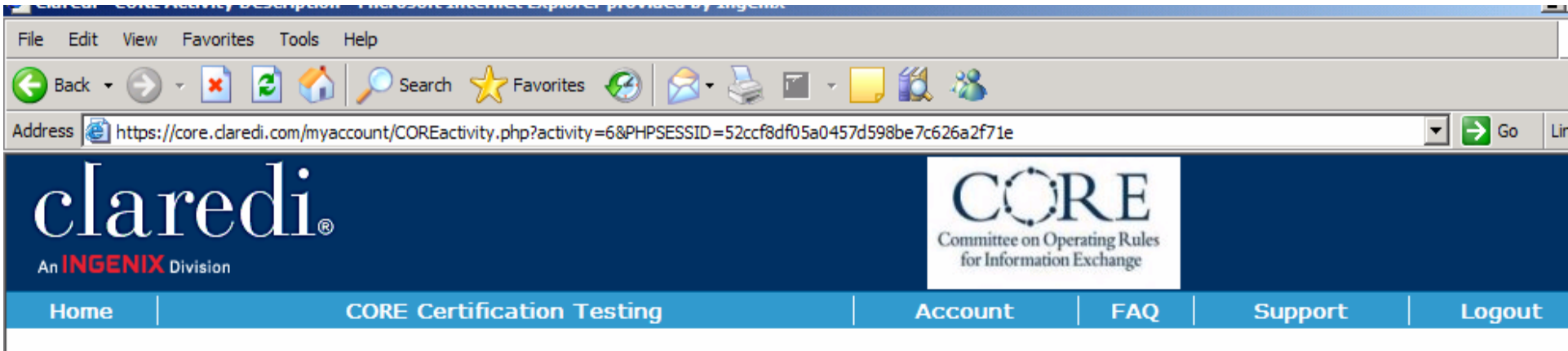

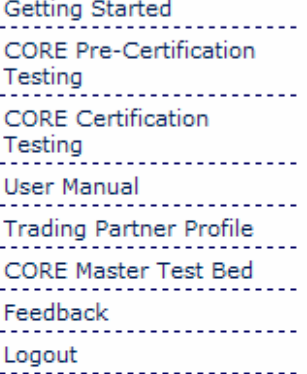

#### Return to CORE Certification **CORE Certification Group: 270/271 Data Content**

#### **CORE Script #1 Create a generic 270 eligibility inquiry**

Create a valid generic 270 eligibility inquiry

Required Activity Pending

#### CORE Script # 2 Create a 271 with the health plan name

Create a valid 271 response transaction indicating the name of the health plan covering the individual specified in the 270 eligibility inquiry

Required Activity Pending

#### **CORE Script #3 Screen print showing the health plan** name

Upload a screen print (or screen prints) of the information extracted from the 271 response transaction the data indicating the name of the health plan covering the individual specified in the 270 eligibility inquiry

Required Activity Pending

#### CORE Script #4 Create a 271 with all the service type codes

Create a valid 271 response transaction indicating the benefit status for all service type codes required by the CORE rule for a 270 eligibility inquiry with EQ01 = 30

Required Activity Pending

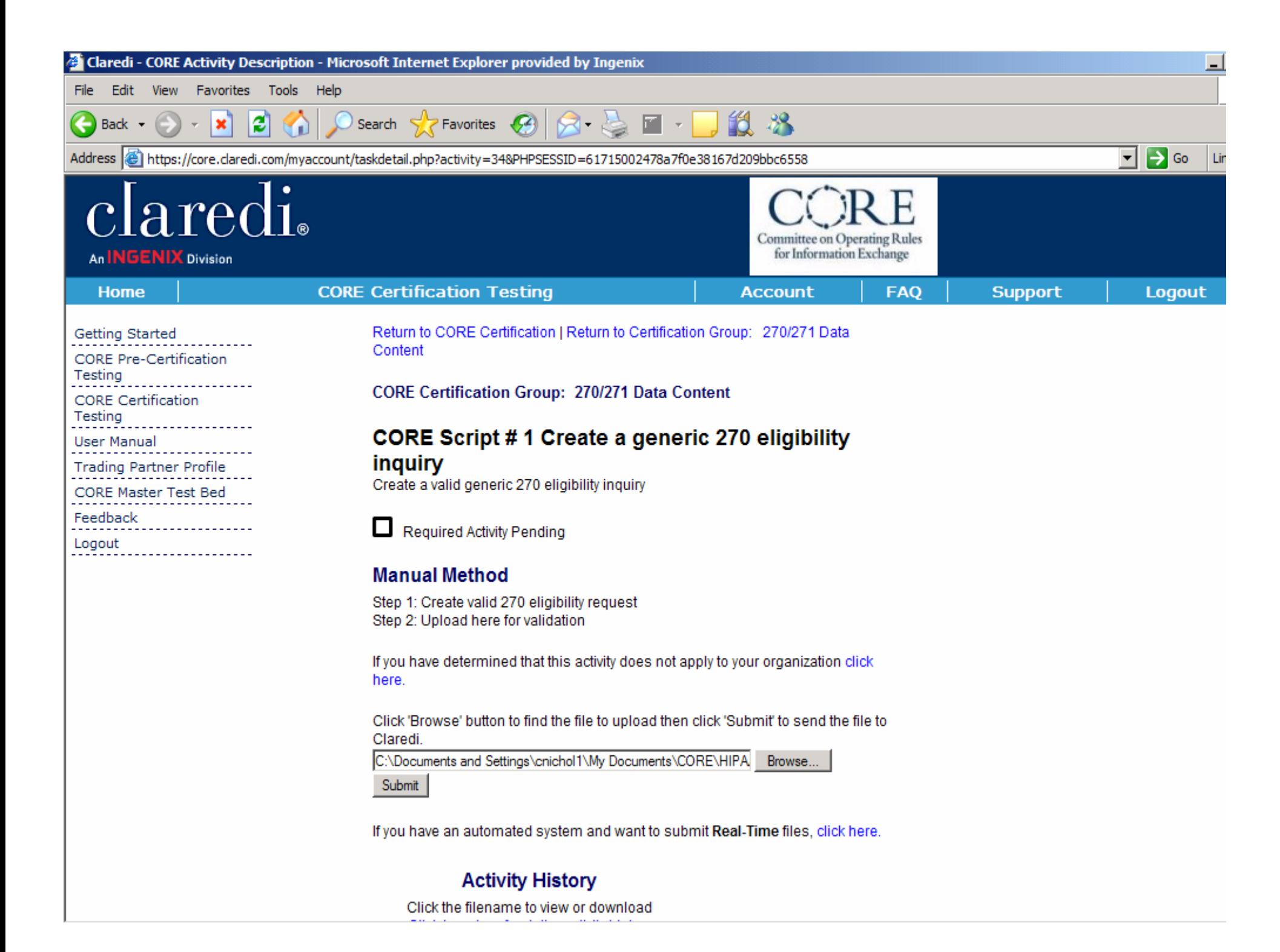

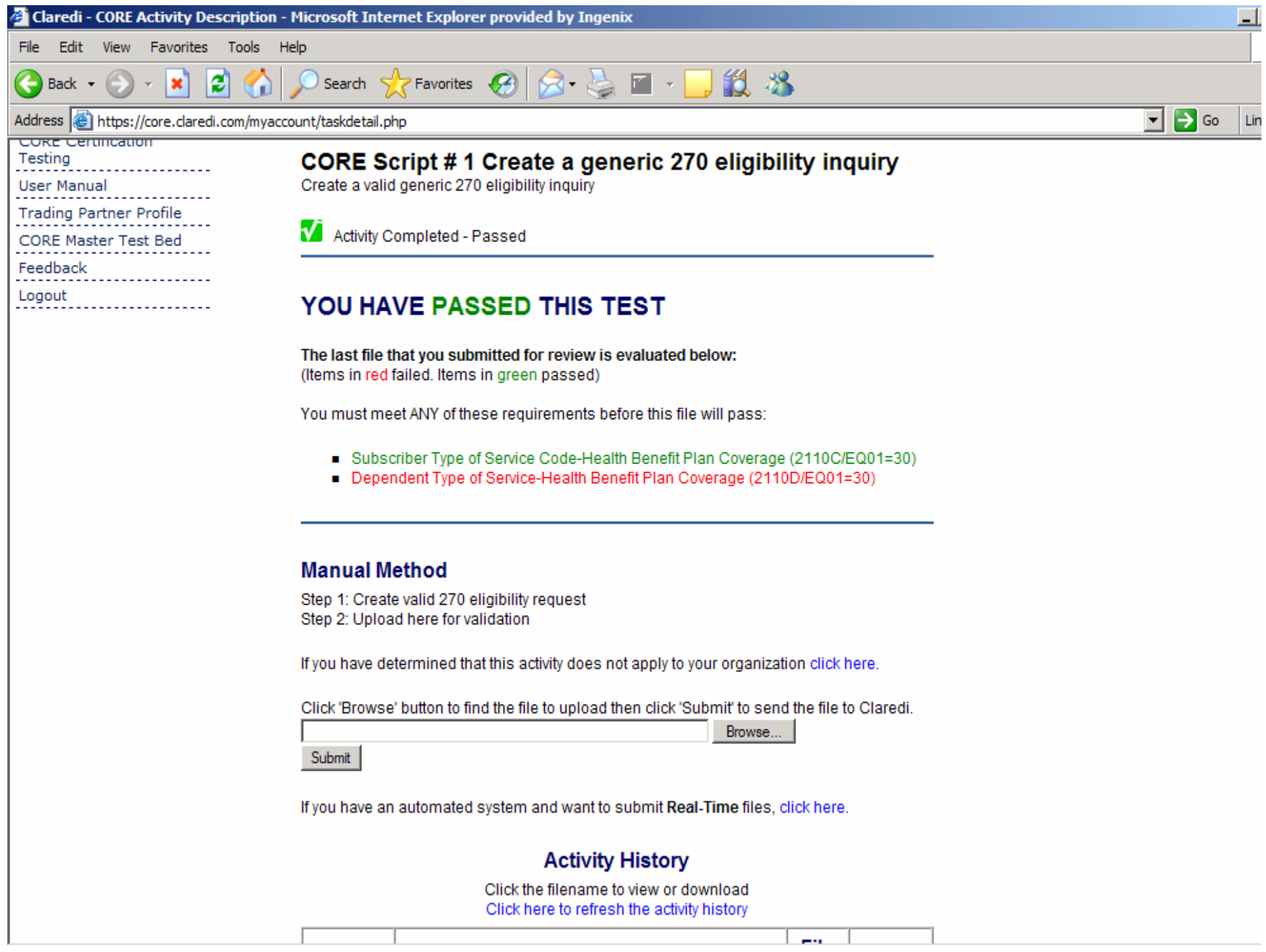

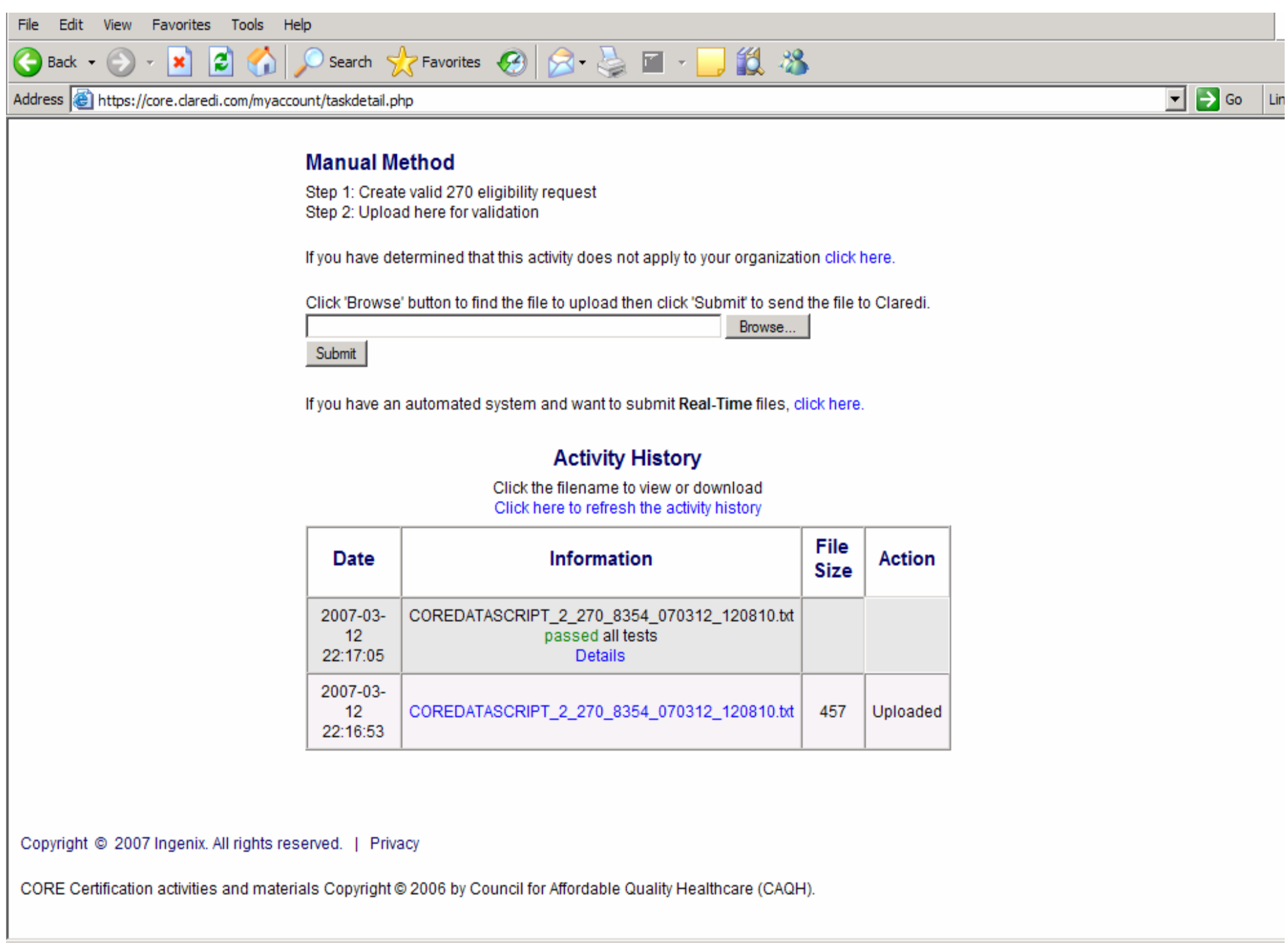

**D** Internet

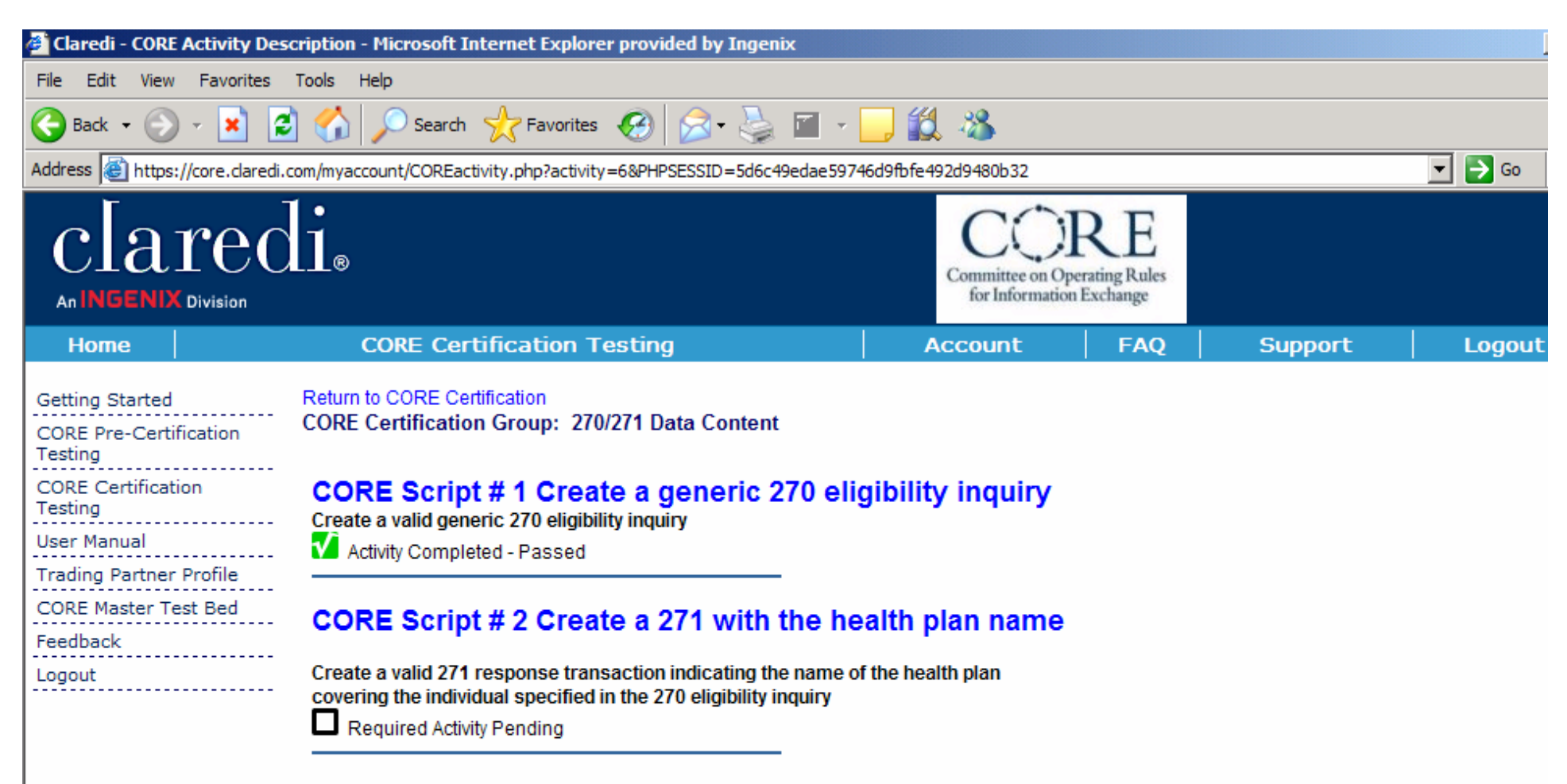

#### **CORE Script #3 Screen print showing the health plan** name

Upload a screen print (or screen prints) of the information extracted from the 271 response transaction the data indicating the name of the health plan covering the individual specified in the 270 eligibility inquiry

**Required Activity Pending** 

#### **CORE Script #4 Create a 271 with all the service type** codes

Create a valid 271 response transaction indicating the benefit status for all service type codes required by the CORE rule for a 270 eligibility inquiry with EQ01 = 30

Required Activity Pending

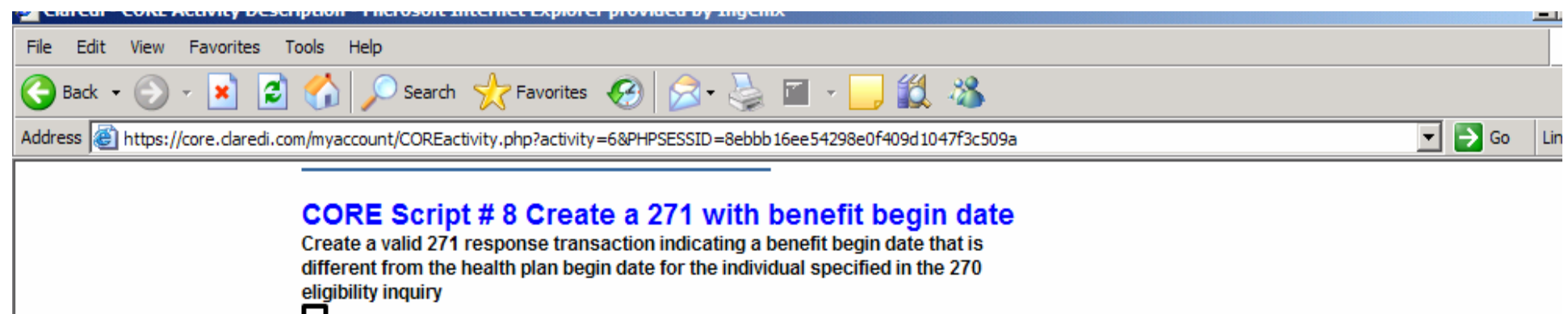

Required Activity Pending

#### **CORE Script #9 Screen print showing the benefit** begin date

Upload a screen print (or screen prints) of the information extracted from the 271 response transaction the data indicating a benefit begin date that is different from the health plan begin date for the individual specified in the 270 eligibility inquiry

Required Activity Pending

#### **CORE Script #10 Create a 271 with the patient financial** responsibility

Create a valid 271 response transaction indicating the patient financial responsibility for each of the benefits for the individual specified in the 270 eligibility inquiry

Required Activity Pending

#### **CORE Script #11 Screen print showing the patient** financial responsibility

Upload a screen print (or screen prints) of the information extracted from the 271 response transaction the data indicating the patient financial responsibility for each of the benefits for the individual specified in the 270 eligibility inquiry

Required Activity Pending

Copyright © 2007 Ingenix. All rights reserved. | Privacy

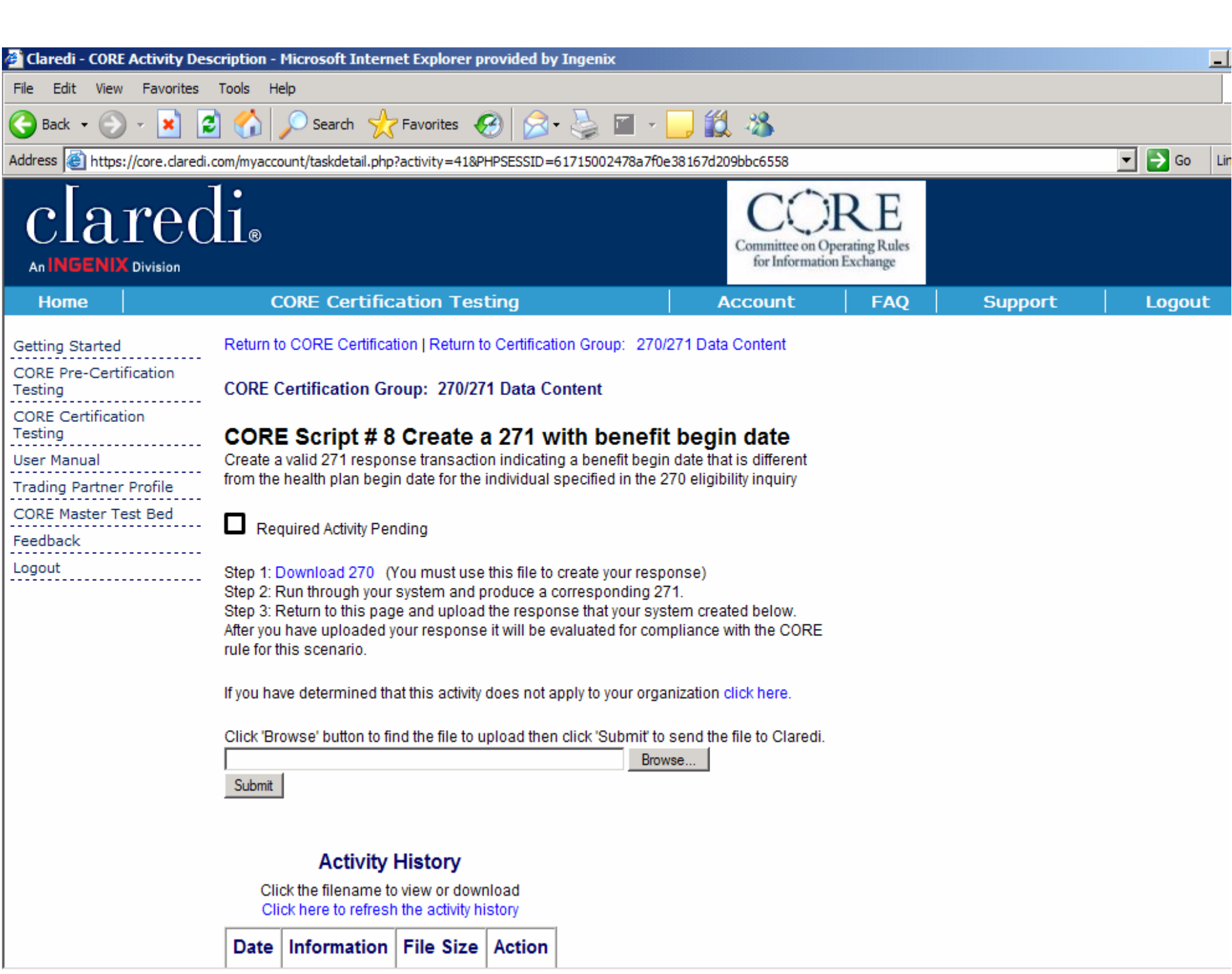

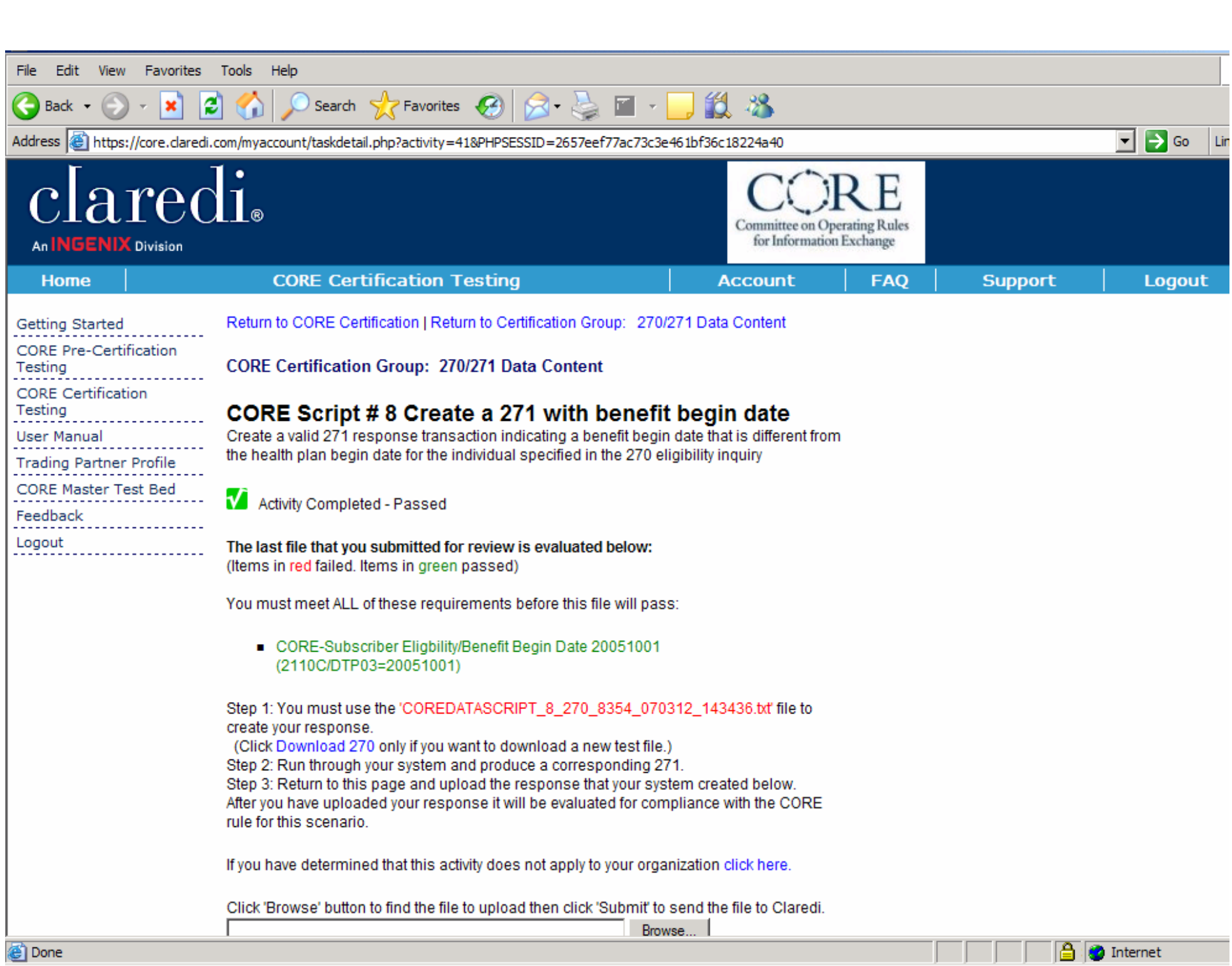

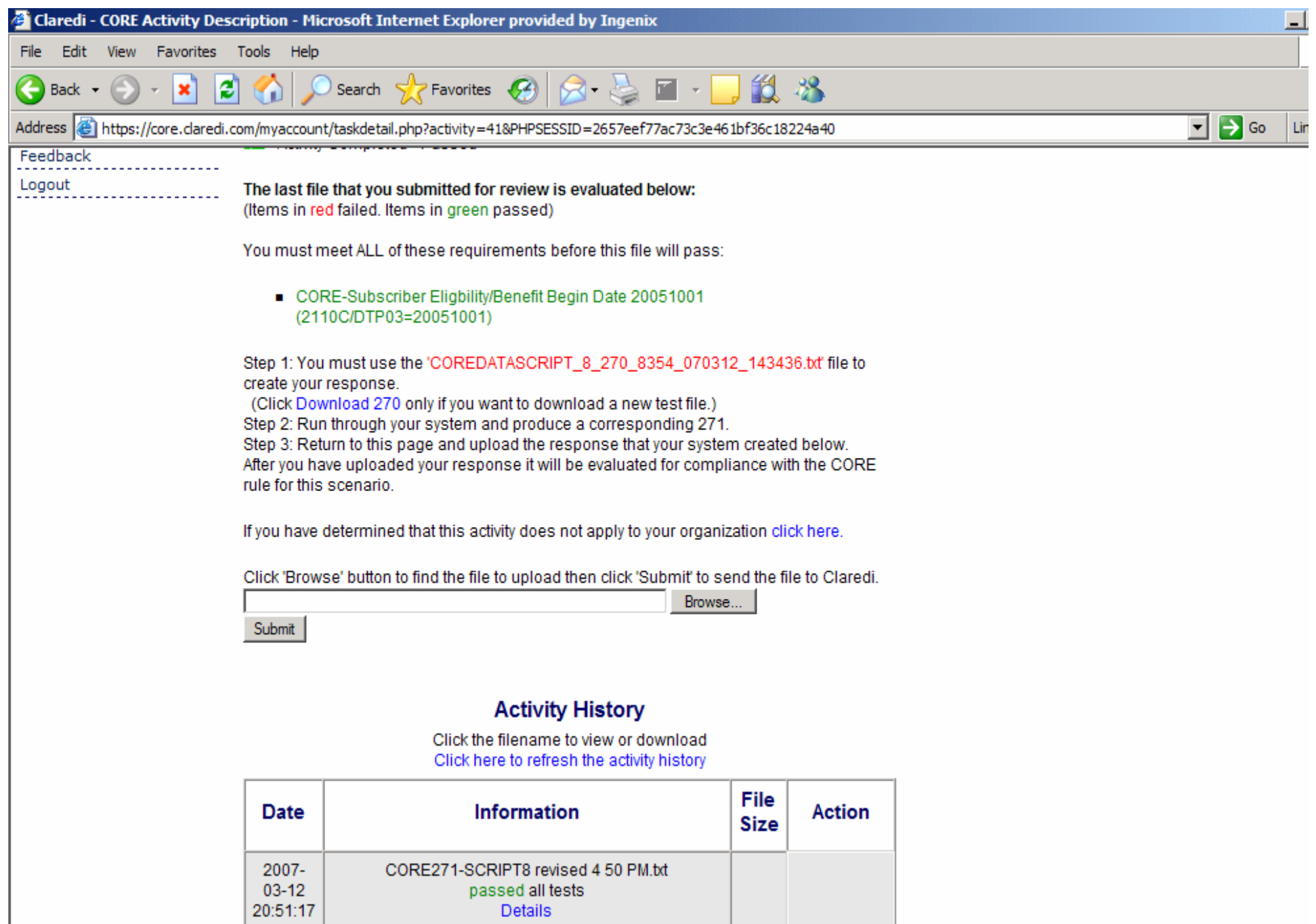

973

Uploaded

CORE271-SCRIPT8 revised 4 50 PM.txt

2007- $03-12$ 

Claredi - CORE Activity Description - Microsoft Internet Explorer provided by Ingenix View Favorites Tools File Edit Help Search **人Favorites ④ ∞ & ■ · ■ L 3** 2Ì  $\mathbf{x}$ Back  $\sim$  $\vert \cdot \vert$   $\vert \cdot \vert$  Go Address (E) https://core.daredi.com/myaccount/COREactivity.php?activity=6&PHPSESSID=2657eef77ac73c3e461bf36c18224a40 Lir

#### **CORE Script #8 Create a 271 with benefit begin date**

Create a valid 271 response transaction indicating a benefit begin date that is different from the health plan begin date for the individual specified in the 270 eligibility inquiry

Activity Completed - Passed

#### **CORE Script #9 Screen print showing the benefit** begin date

Upload a screen print (or screen prints) of the information extracted from the 271 response transaction the data indicating a benefit begin date that is different from the health plan begin date for the individual specified in the 270 eligibility inquiry

Required Activity Pending

#### **CORE Script #10 Create a 271 with the patient financial** responsibility

Create a valid 271 response transaction indicating the patient financial responsibility for each of the benefits for the individual specified in the 270 eligibility inquiry

Required Activity Pending

#### **CORE Script #11 Screen print showing the patient** financial responsibility

Upload a screen print (or screen prints) of the information extracted from the 271 response transaction the data indicating the patient financial responsibility for each of the benefits for the individual specified in the 270 eligibility inquiry

Required Activity Pending

Copyright @ 2007 Ingenix. All rights reserved. | Privacy

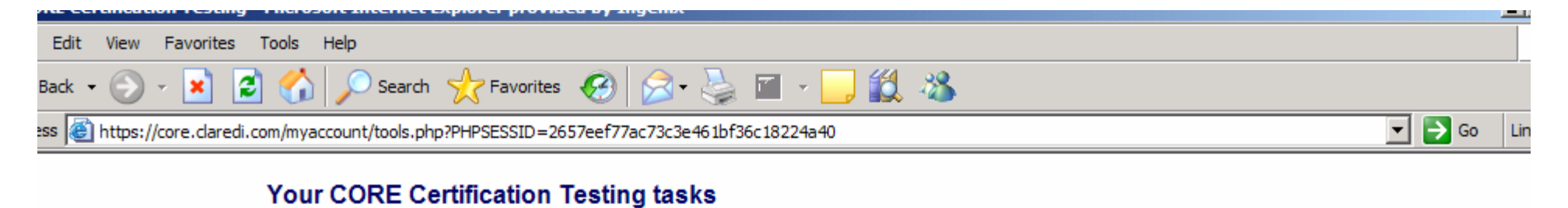

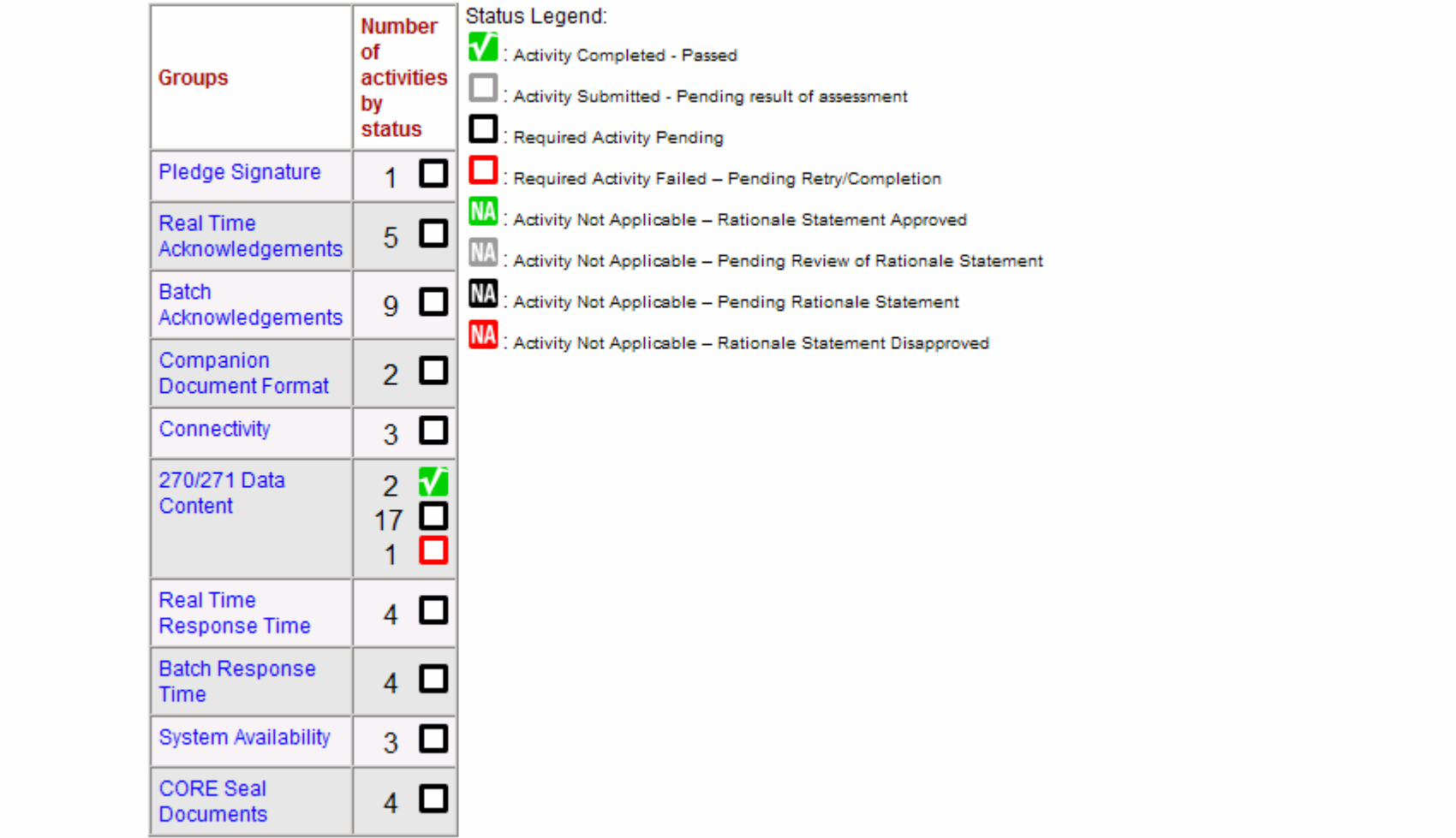

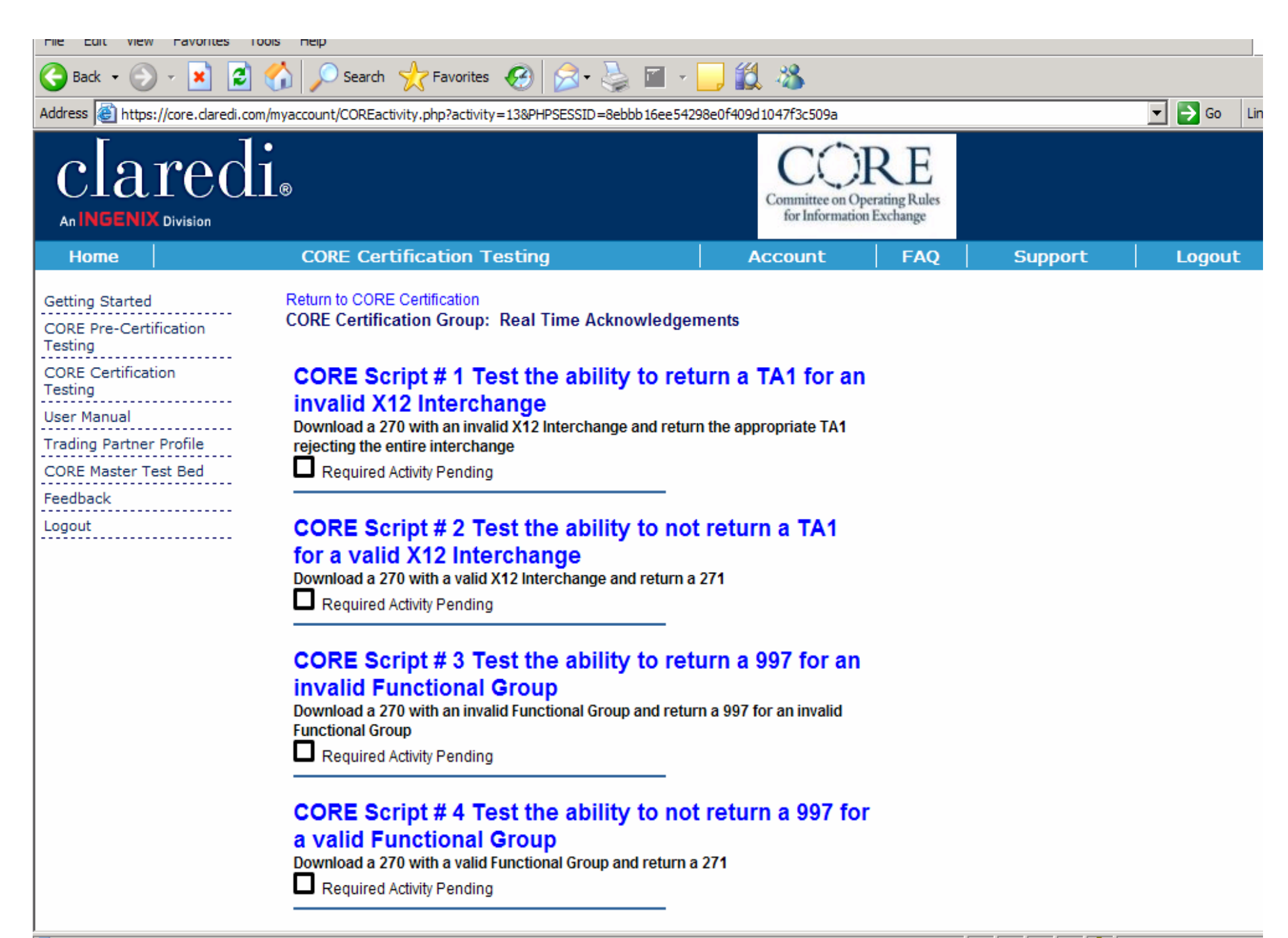

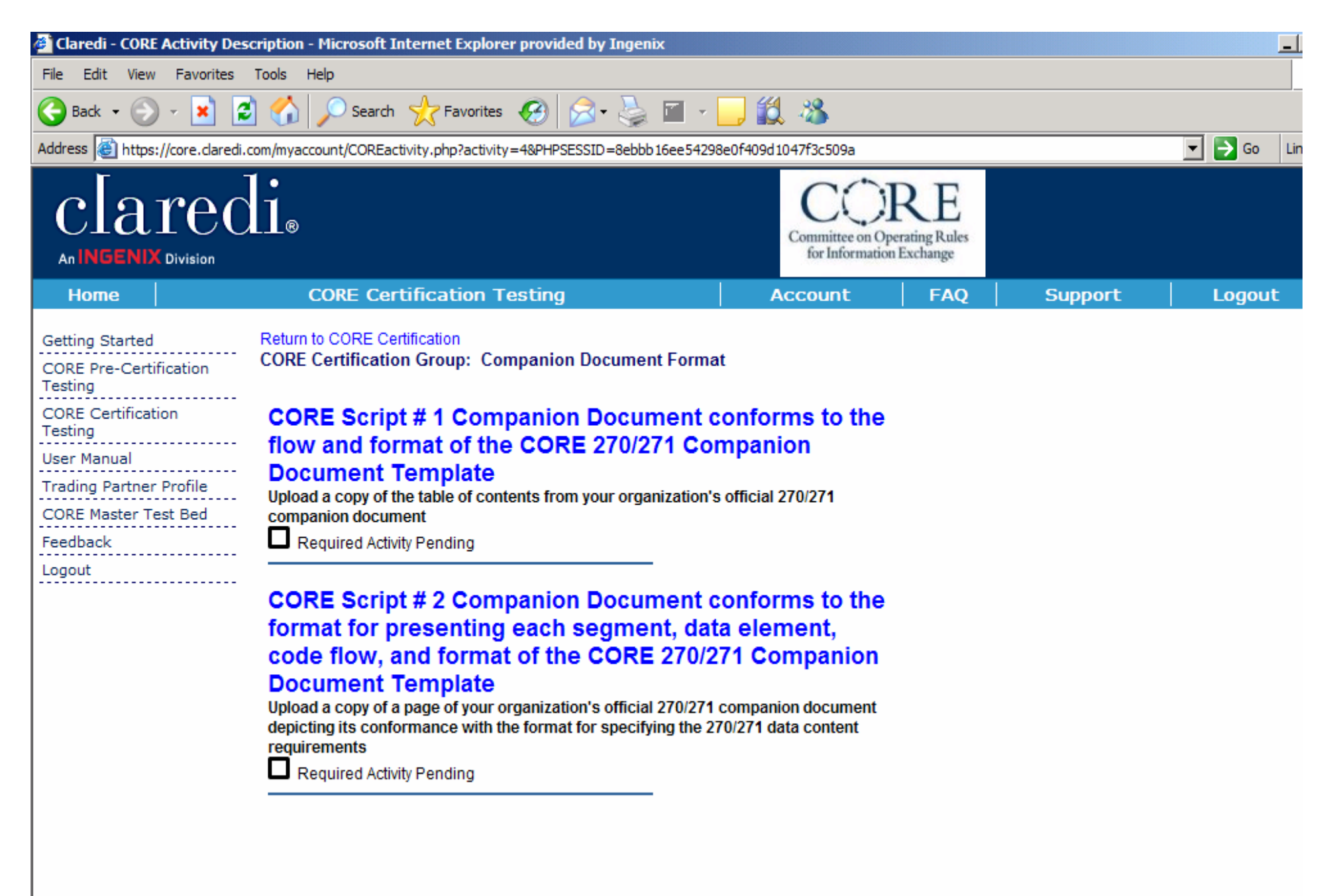

Copyright © 2007 Ingenix. All rights reserved. | Privacy

CORE Certification activities and materials Copyright @ 2006 by Council for Affordable Quality Healthcare (CAQH).

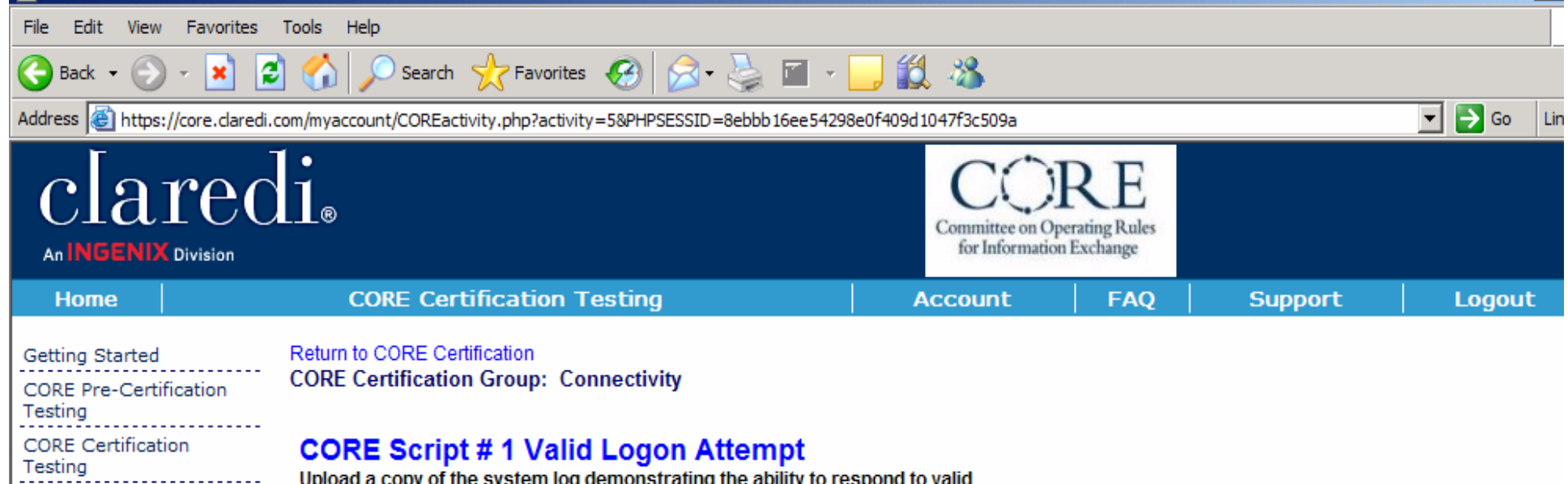

logon/connection requests with the appropriate HTTP errors as described in the Response Message Options & Error Notification section of the CORE Rule

Required Activity Pending

#### **CORE Script # 2 Invalid Logon Attempt**

Upload a copy of the log demonstrating the ability to respond to invalid logon/connection requests with the appropriate HTTP errors as described in the Response Message Options & Error Notification section of the CORE Rule

Required Activity Pending

**CORE Script #3 Verify that communications** server/module creates, assigns, logs, links the required data elements to HTTP message payload

Upload a copy of the system log verifing that communications server/module creates, assigns, logs, links the required data elements to HTTP message payload

 $\alpha$   $\alpha$ 

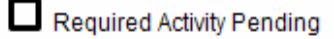

Copyright @ 2007 Ingenix. All rights reserved. | Privacy

**User Manual** 

Feedback

Logout

**Trading Partner Profile** 

**CORE Master Test Bed** 

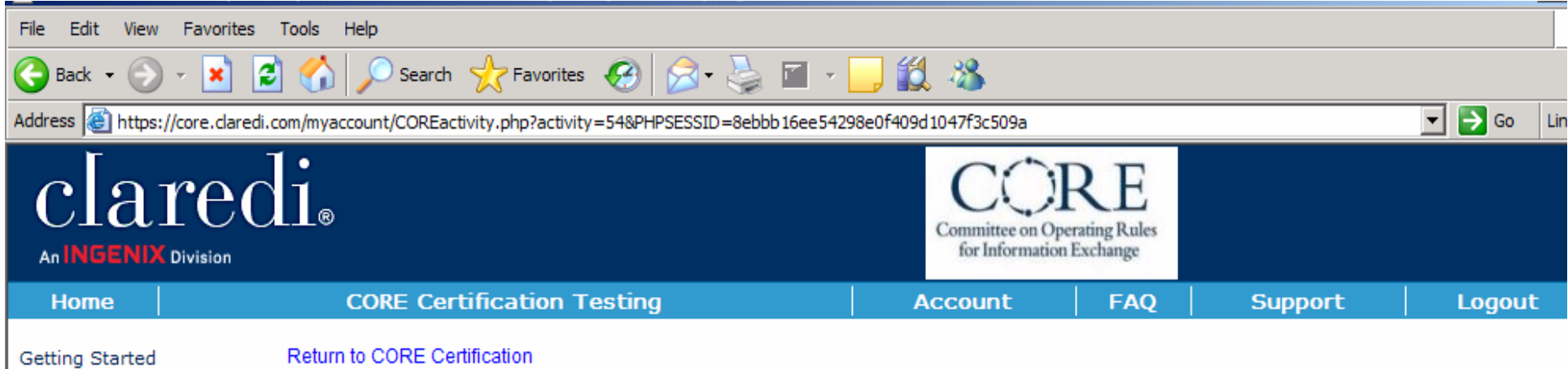

Return to CORE Certification

**CORE Certification Group: Real Time Response Time** 

#### **CORE Script #1 Verify that outermost communications** module(s) transmits all required data elements in the eligibility inquiry message

Upload a system-generated audit log report showing the date (YYYYMMDD), time (HHMMSS) and control numbers from your internal systems for the outbound 270 transaction. Use the log for any of the test files successfully submitted for the CORE Data Content Certification test scripts.

Required Activity Pending

**CORE Script #2 Verify that outermost communications** module(s) captures, assigns, logs and links all required data elements from the X12/271 Interchange to the submitted X12/270 Interchange.

Upload a system-generated audit log report showing capturing, logging, auditing, matching and reporting the date (YYYYMMDD), time (HHMMSS) and control numbers from your internal systems for a returned 271 transaction. Use the log for any of the test files successfully submitted for the CORE Data Content Certification test scripts.

Required Activity Pending

**CORE Script #3 Verify that outermost communications** module(s) transmits all required data elements in the eligibility response message

Upload a system-generated audit log report showing the date (YYYYMMDD), time

**CORE Pre-Certification** 

**Trading Partner Profile** 

**CORE Master Test Bed** 

**CORE Certification** 

Testing . <u>. . . . . .</u> .

Testing

**User Manual** 

Feedback

Logout

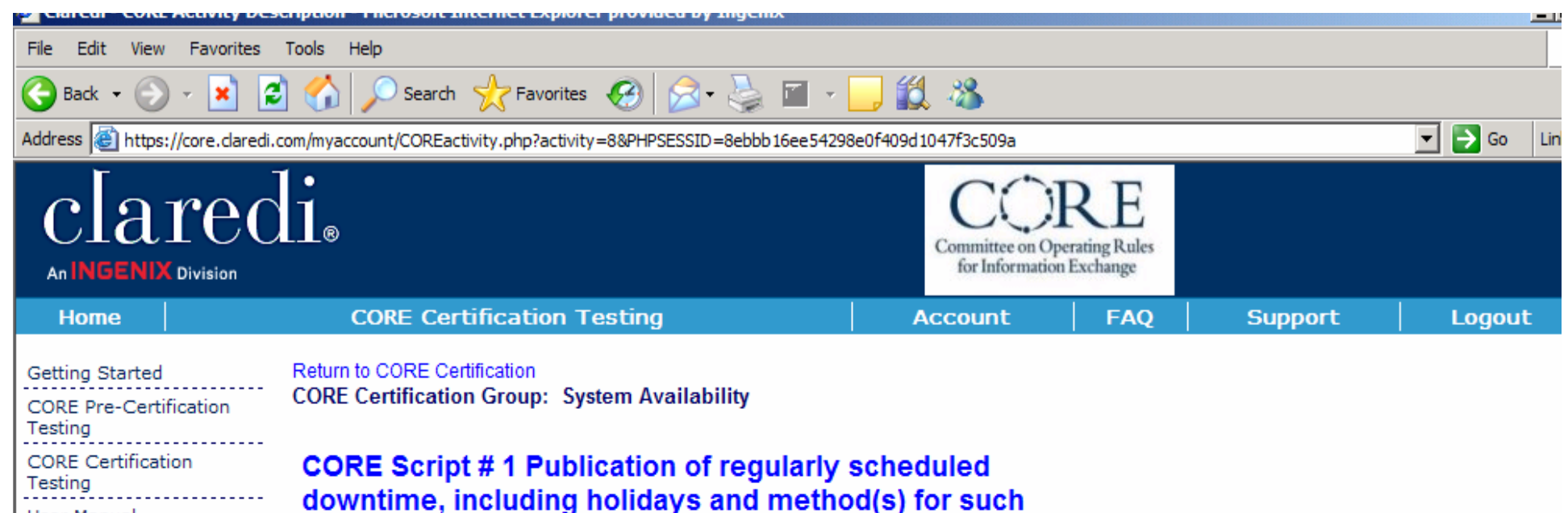

### publication

**User Manual** 

Feedback Logout

**Trading Partner Profile** 

**CORE Master Test Bed** 

Upload a copy of your regularly scheduled downtime, including holidays and identify the method(s) for such publication

Required Activity Pending

#### **CORE Script #2 Publication of non-routine downtime** notice and method(s) for such publication

Upload a copy of a non-routine downtime notice and identify the method(s) for such publication

Required Activity Pending

#### **CORE Script #3 Publication of** unscheduled/emergency downtime notice and method (s) for such publication

Upload a copy of an unscheduled/emergency downtime notice and identify the method(s) for such publication

Required Activity Pending

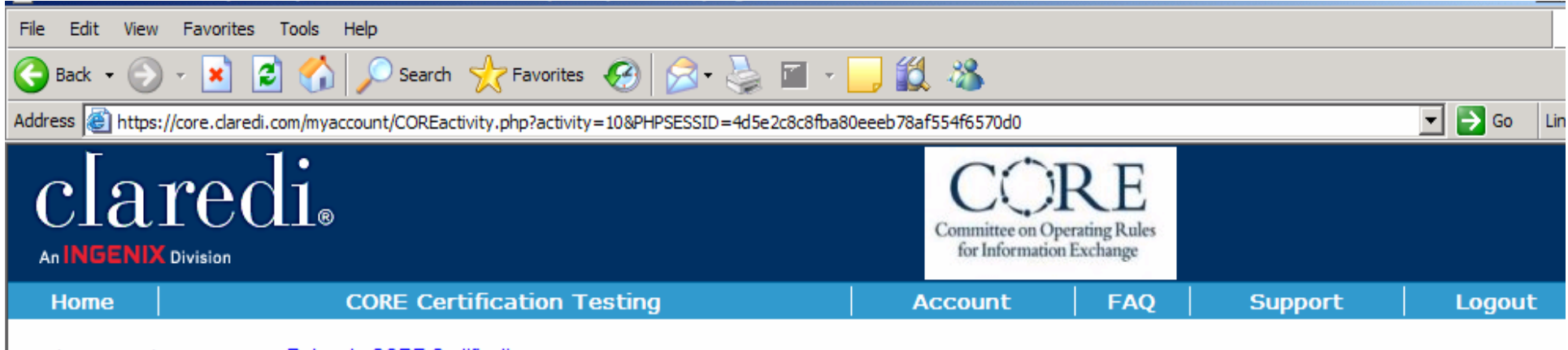

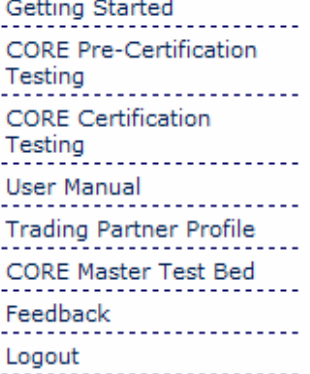

Return to CORE Certification<br>CORE Certification Group: CORE Seal Documents

## Request for Claredi to forward all CORE Seal<br>Application materials and test results to CORE<br>Upon successful completion of the CORE Certification scripts, if you would like

Claredi to forward all of your test results and any of the documents below to CORE, please upload a written request asking Claredi to forward your results to CORE. You may also send your results directly to CORE.<br>  $\Box$  Re

#### **CORE Seal Application Uploaded**

If you have indicated you wish Claredi to forward your test results to CORE, upload a signed CORE Seal Application. You may also send your application directly to CORE.

Required Activity Pending

#### **Upload Attestation Form**

If you have indicated you wish Claredi to forward your test results to CORE, upload a signed HIPAA Attestation Form. You may also send your signed HIPAA Attestation Form directly to CORE.

Required Activity Pending

#### **IT Exemption Form**

If you have indicated you wish Claredi to forward your test results to CORE, and if your organization needs to request an exemption for one or more of your systems, upload a signed IT Exemption Form. You may also send your signed IT Exemption Form directly to CORE.

# INGENIX.

## **For more information,**

Visit www.claredi.com and click on "Claredi CORE Certification by Ingenix"

Contact Dan Young at 801-982-3144